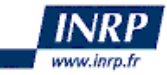

# **Formations - Géom@tic**

Les globes virtuels dans l'enseignement de l'histoire-géographie et des sciences de la vie et de la Terre

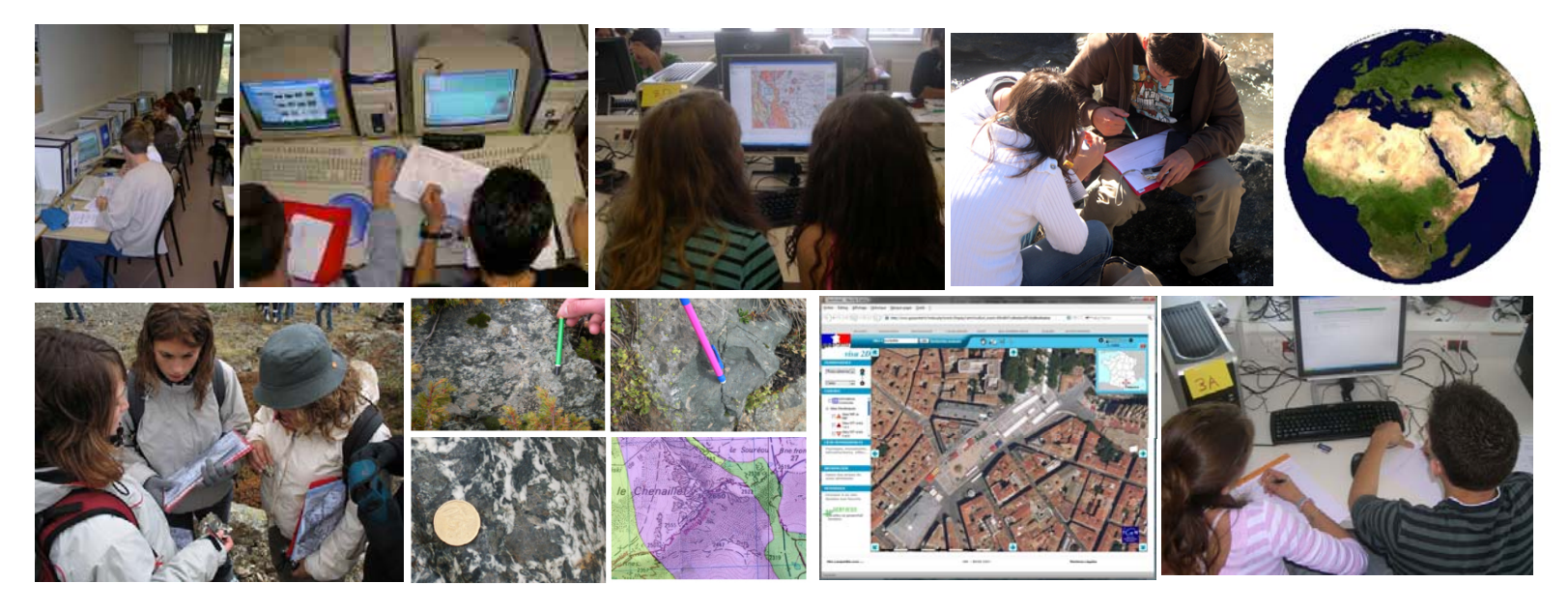

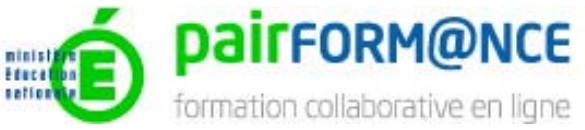

**ludovic.delorme@ac-montpellier.fr eric.sanchez@inrp.fr**

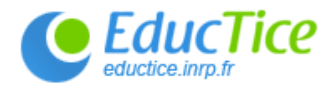

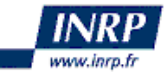

### Contexte - La diffusion de la géomatique

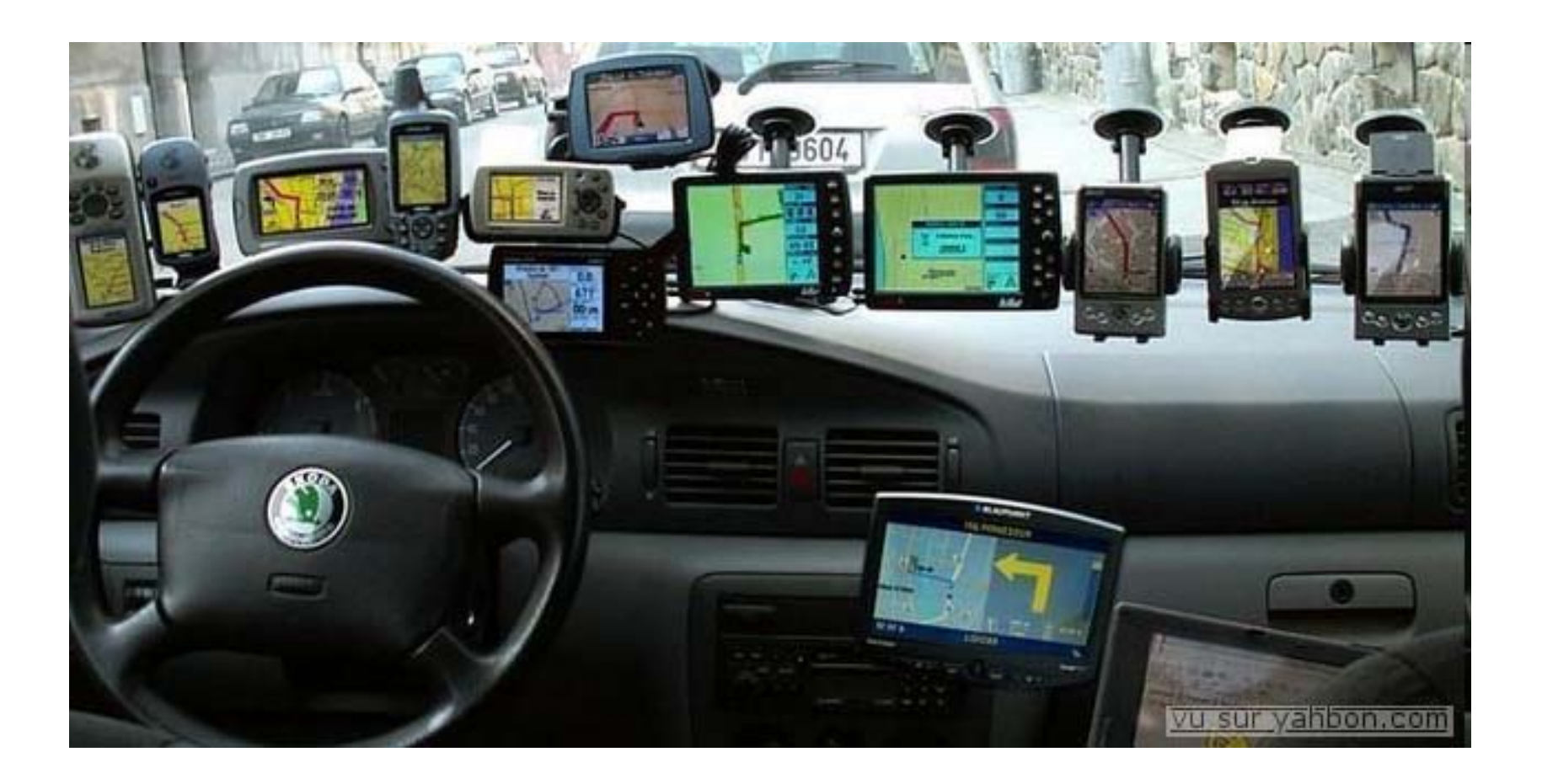

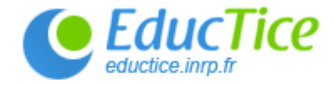

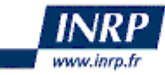

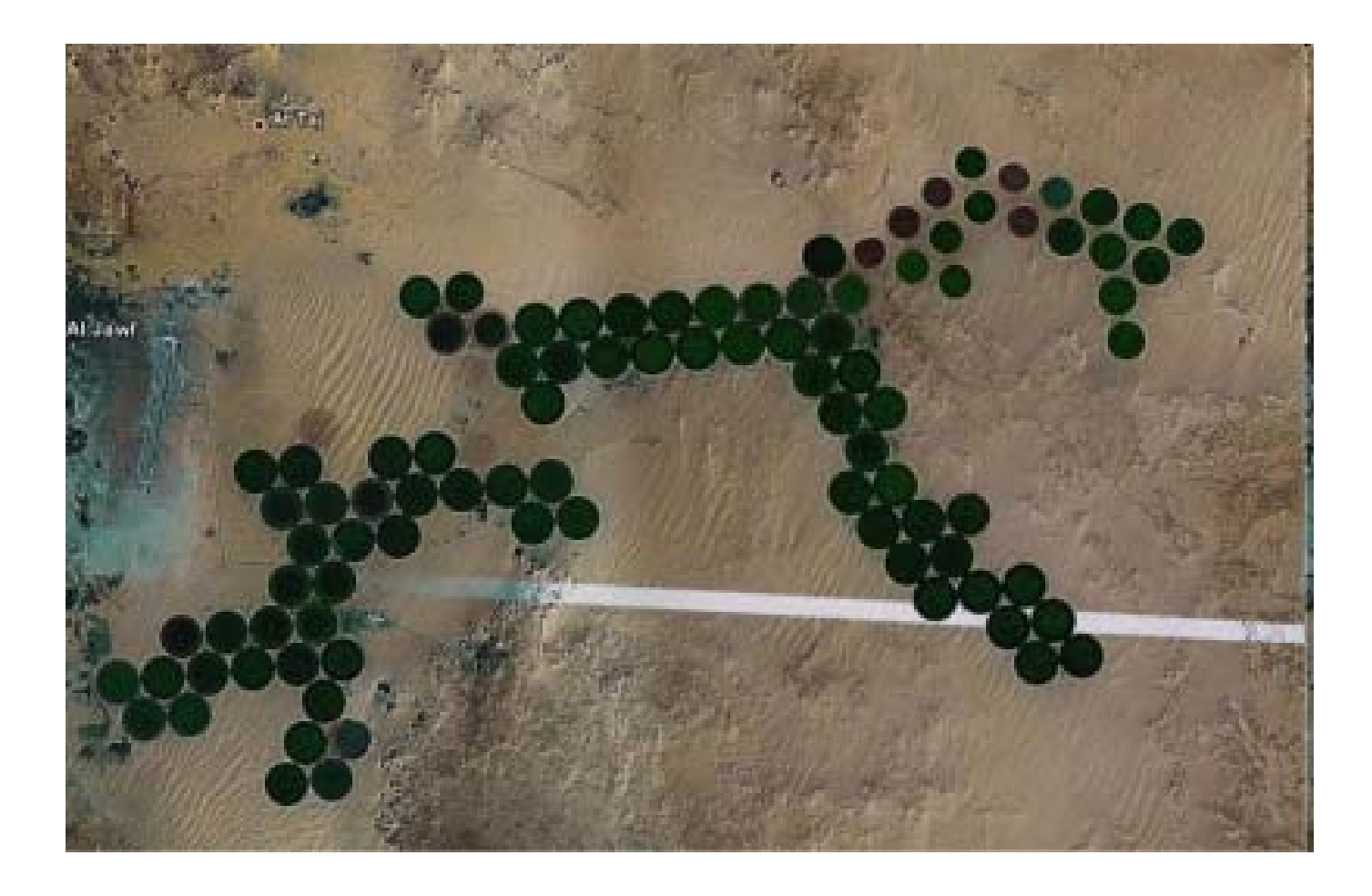

### Il ne suffit pas de bien voir pour comprendre...

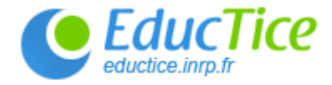

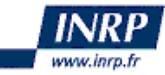

### Un modèle de formation...

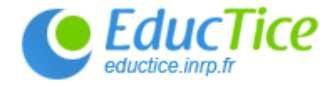

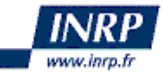

## L'appel à contribution Pairform@nce

Cours > Géographie > Parcours de formation

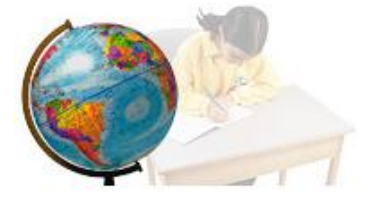

#### Parcours de formation

Géographie [En test] GLOBES VIRTUELS 1 - Visualiser des informations géographiques ou géologiques

- > Introduction
- Sélection des contenus. > formation des équipes

Auto-formation et co-formation à distance

Production collective d'une séquence > ou activité pédagogique

- > Mise en œuvre de la séquence
- > Retour réflexif sur cette mise en œuvre
- > Evaluation du parcours de formation
- > Autre projet

具

- · L'INRP sélectionné pour la conception des parcours C<sub>2</sub>m@tic et Geom@tic
- Des relations avec l'académie de Montpellier

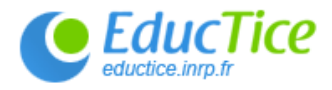

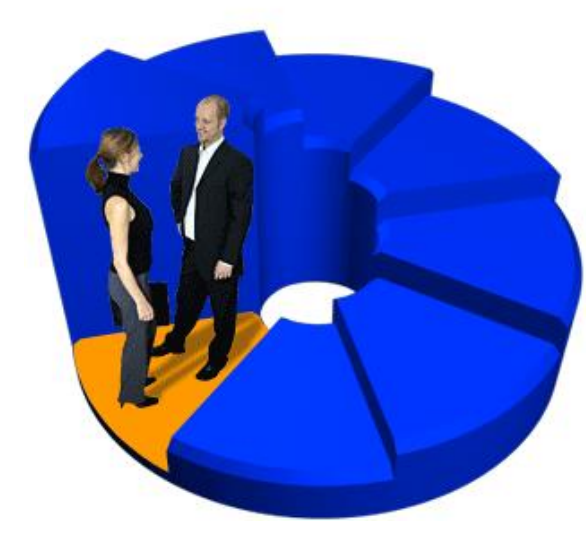

## **Une équipe de concepteurs**

- Eric SANCHEZ & Sylvain GENEVOIS
- Nathalie SOULAS & Alain PRAT (Histoire Géographie MONTPELLIER)
- Caroline JOUNEAU-SION (Histoire Géographie LILLE)
- Xavier VILPORT & Ludovic DELORME (SVT MONTPELLIER)

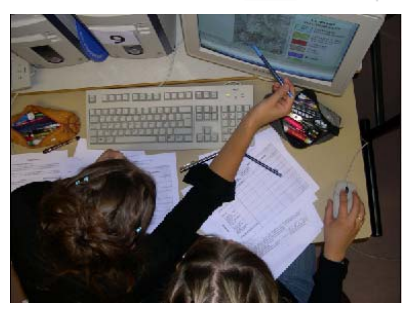

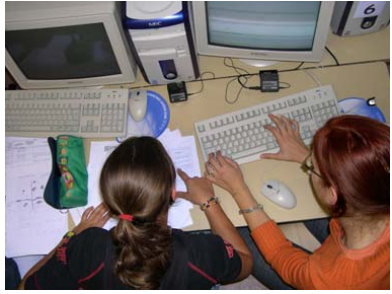

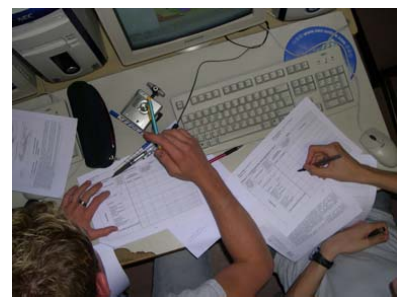

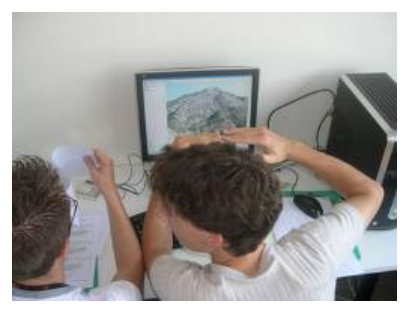

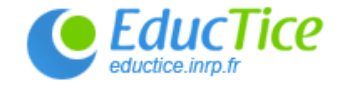

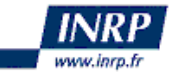

## **Un cahier des charges**

- Des formations mutualisées destinées à être mise en œuvre dans les académies
- Des formations hybrides
- Des formations basées sur le travail collaboratif

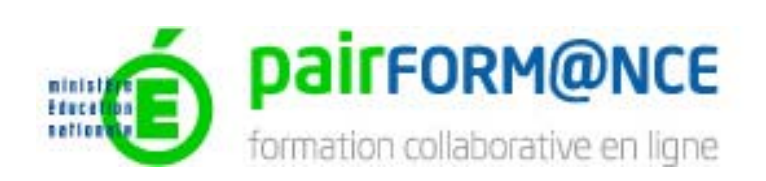

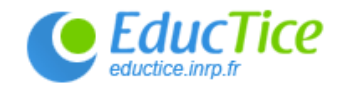

Cours > Géographie > Parcours de formation

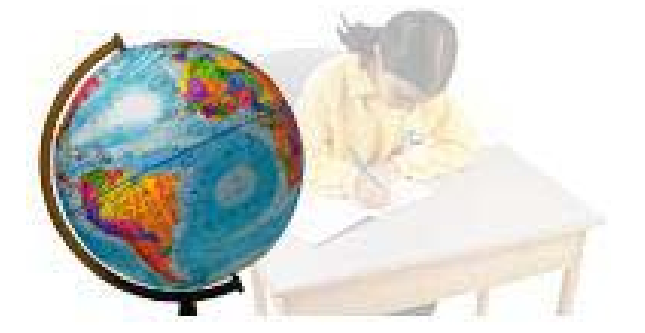

### Parcours de formation

Géographie En test] GLOBES VIRTUELS 1 - Visualiser des informations géographiques ou géologiques

- > Introduction
	- Sélection des contenus,
- formation des équipes  $\geq$
- Auto-formation et co-formation > a distance

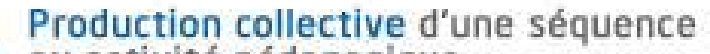

- > ou activité pédagogique
- > Mise en œuvre de la séquence
- > Retour réflexif sur cette mise en œuvre
- > Evaluation du parcours de formation
- > Autre projet

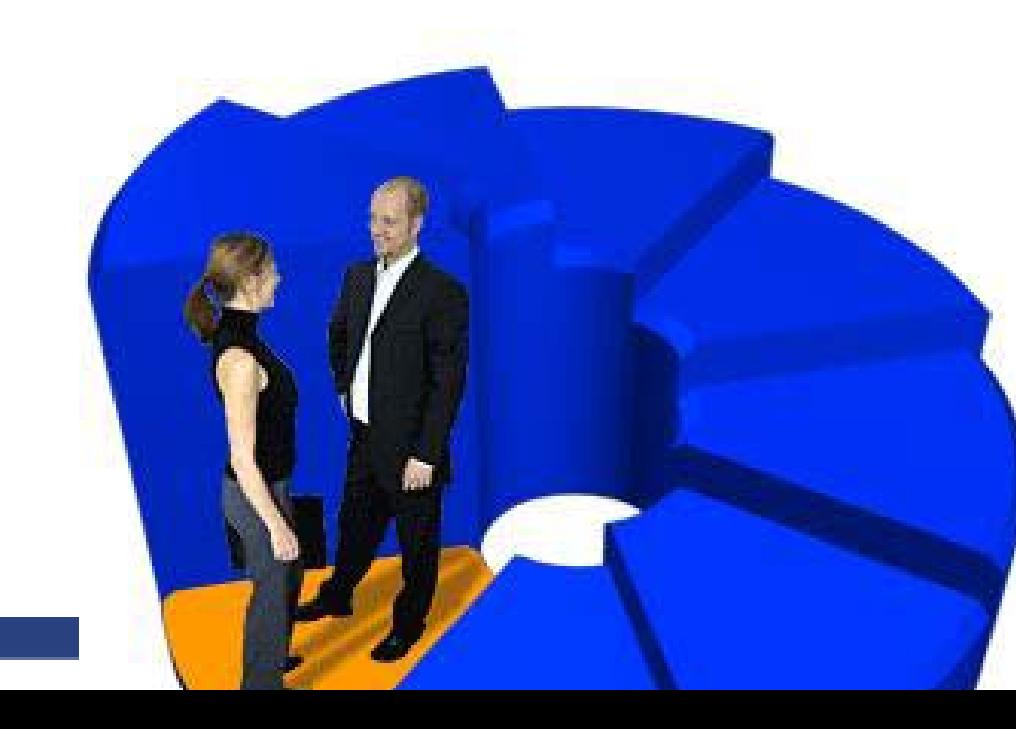

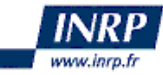

## **Proposition de calendrier**

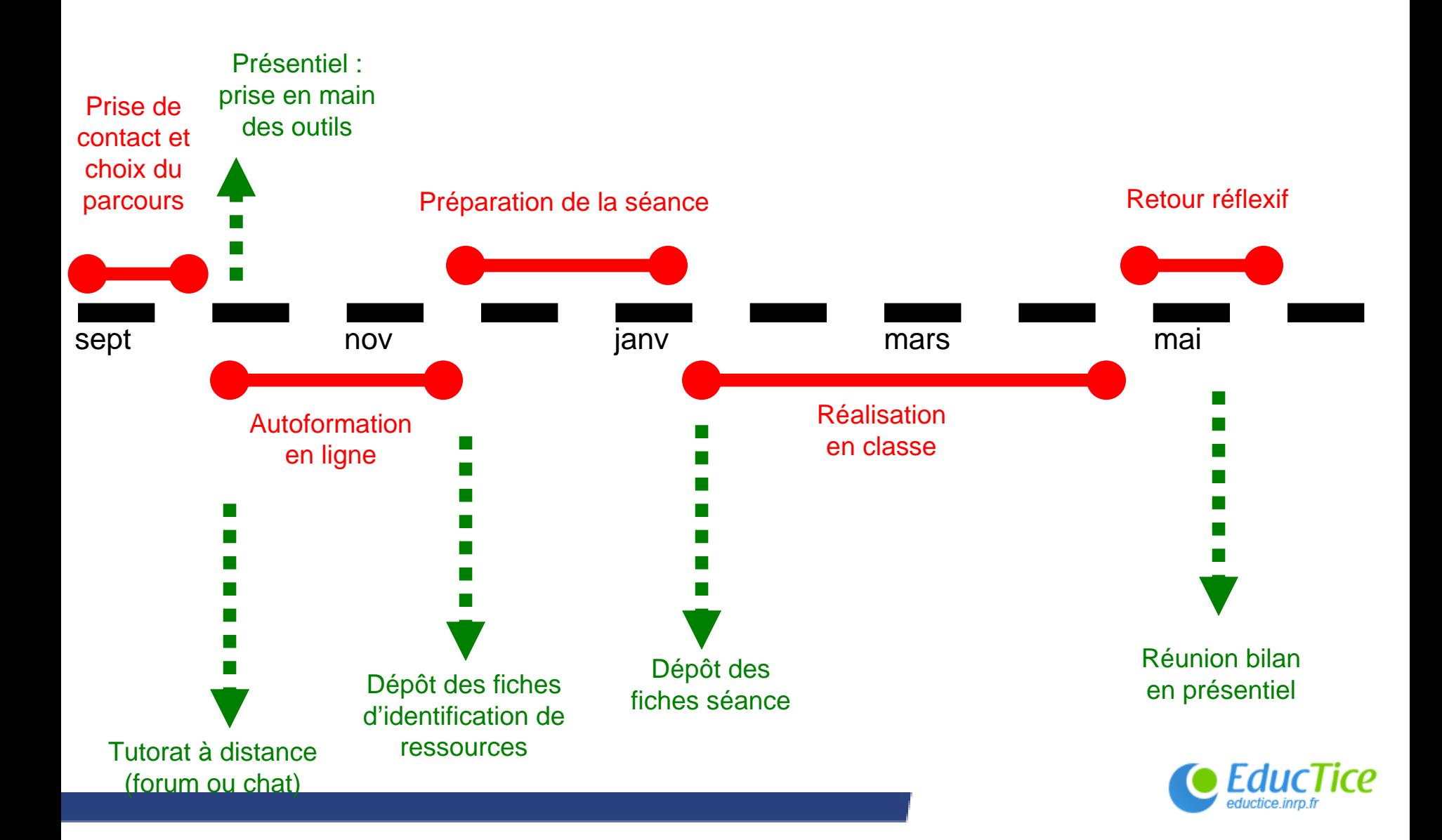

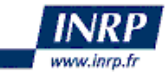

### **Une collection de 4 parcours**

**Parcours 1 :** Visualiser des informations géologiques ou géographiques

#### **Parcours 2 :**

Manipuler-traiter des données

**Ce que je veux savoir faire avec mes élèves…**

**Parcours 3 :** Résoudre un problème proche du réel

**Parcours 4 :** Préparer, exploiter une sortie pédagogique

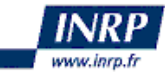

### Les parcours Géom@tic...

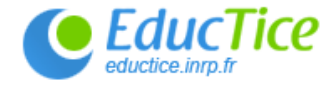

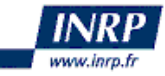

**Parcours 1** : Visualiser des informations géologiques ou géographiques

Parcours 2 :

Manipuler-traiter des données

**Ce que je veux savoir faire avec mes élèves…**

**Parcours 3 :** Résoudre un problème proche du réel

**Parcours 4 :** Préparer, exploiter une sortie pédagogique

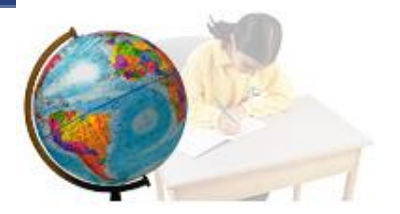

#### Introduction

#### Parcours de formation

Géographie [En test] GLOBES VIRTUELS 1 - Visualiser des informations géographiques ou géologiques

#### Présentation des "globes virtuels"

Les globes virtuels sont des outils de visualisation d'informations géographiques en ligne. Ils résultent de la convergence entre plusieurs phénomènes : l'essor des moteurs de recherche qui permettent de localiser l'information, les progrès de la télédétection qui permettent une couverture en images numériques de l'ensemble de la Terre, la volonté de rendre l'information géographique disponible pour le citoyen, le développement de nouvelles technologies cartographiques sur Internet, l'explosion des services liés à la géolocalisation...

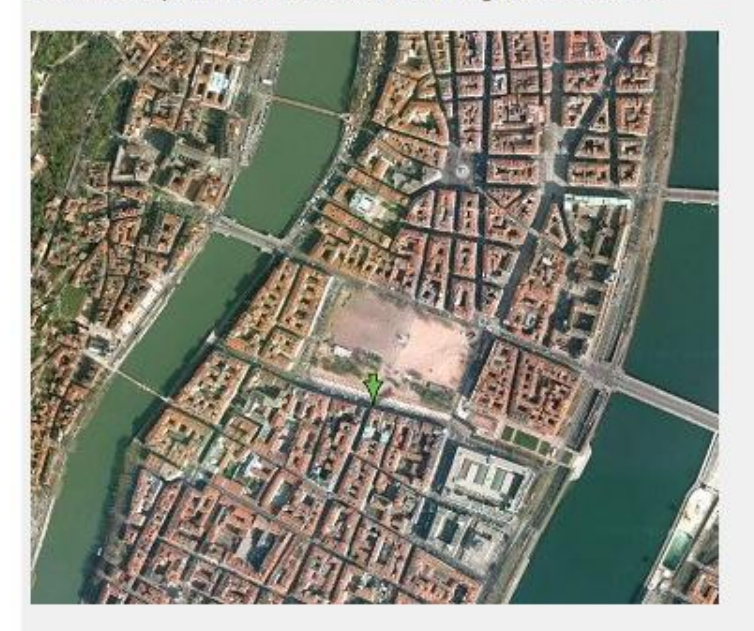

La revue Mappemonde présente en détail chacun de ces outils cartographiques :

Présentation de Google Earth Présentation de Worldwind Présentation du Géoportail Tableau comparatif de ces globes virtuels  $\oplus$ 

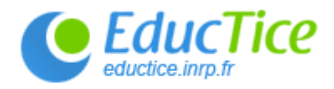

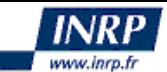

具

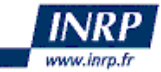

### Auto-formation et co-formation à distance

#### Réflexion pédagogique sur les compétences disciplinaires et sur l'intégration des TIC

Les globes virtuels en question

Nous vous proposons de réfléchir sur les problèmes posés par la visualisation de l'information géographique ou géologique à l'aide des globes virtuels (les exemples qui seront travaillés concernent Google Earth). Chaque site permet de soulever une ou plusieurs questions sur l'utilisation des globes virtuels.

Globes virtuels en question : liens

Permet d'ouvrir une page de liens. Chaque lien vous permet de consulter un site géographique à l'aide de Google Earth (qui doit donc avoir été installé).

#### Globes virtuels en question : tableau à compléter

Ouvre une page lisible avec votre traitement de texte. Cette page contient un tableau que nous vous demandons de compléter en proposant, pour chaque site visité, une explication à ce que vous visualisez avec Google Earth et les questions que cela pose du point de vue de l'utilisation de ce globe virtuel.

Globes virtuels en question : éléments de réponse s

Ouvre un fichier dans lequel vous trouverez des éléments de réponse.

Des liens pour compléter la réflexion sur l'usage des globes virtuels

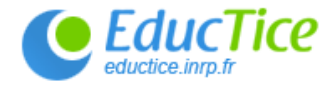

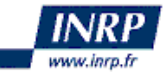

### Prise en main des outils

Pour apprendre à utiliser ces outils et les utiliser dans votre enseignement de géographie ou de géologie, vous disposez de :

- un jeu de piste il qui permet de découvrir les principales fonctionnalités de navigation pour Google Earth (déplacement dans l'image, zoom, orientation, utilisation des coordonnées géographiques, de l'outil de recherche...)

Cliquer sur le sous-dossier "Pyramides d'Egypte", puis suivre les instructions.

- des fiches méthodes qui décrivent, pas à pas, les fonctionnalités de Google Earth (Fiche d'utilisation de Google Earth (3) et du Géoportail (Fiche d'utilisation du Géoportail (3).

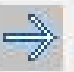

### Fiches de prise en main (parcours 1 à 4)

#### Intégrer les globes virtuels dans son enseignement

Les liens suivants renvoient sur des pages dans lesquelles est évoquée la question de l'intégration des globes virtuels dans l'enseignement. Nous vous proposons de dégager, à partir de la lecture de ces articles, les apports des globes virtuels à l'enseignement en terme de situation de classe qu'il est possible de construire :

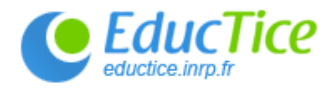

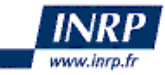

**Parcours 1 :** Visualiser des informations géologiques ou géographiques

#### **Parcours 2 :**

### Manipuler-traiter des données

**Ce que je veux savoir faire avec mes élèves…**

**Parcours 3 :** Résoudre un problème proche du réel

**Parcours 4 :** Préparer, exploiter une sortie pédagogique

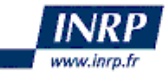

## **Parcours 2 : Manipuler-traiter des données**

### **Editer des données**

#### $\mathcal{L}_{\mathcal{A}}$ - un repère

- un repère avec du texte, une image, une animation flash
- un trajet
- $\mathcal{L}_{\mathcal{A}}$ - une surface (polygone)
- une image ou une carte superposée
- une photo hyperpaysage

### **Traiter des données**

- $\mathcal{L}^{\text{max}}_{\text{max}}$ - calculer une surface (GE Path)
- $\mathcal{L}_{\mathcal{A}}$ réaliser un schéma (EarthPaint)
- $\mathcal{L}_{\mathcal{A}}$ - effectuer un trajet (EarthPlot)
- intégrer un objet 3D (Sketchup)
- réaliser une animation temporelle (NorthGates'KML Editor)
- créer une carte thématique (GE Graph)

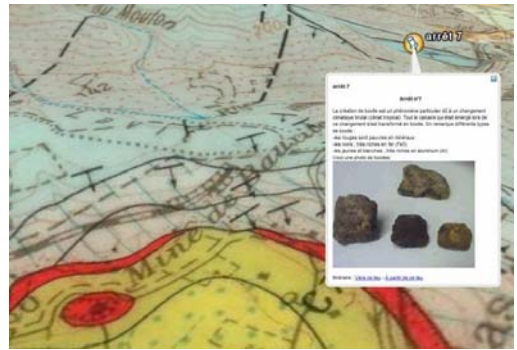

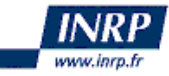

## **Parcours 2 : Manipuler-traiter des données**

### **Une réflexion pédagogique et didactique**

- Nature et représentation des données
- Place de la modélisation/simulation dans l'enseignement
- Analyse d'une séance (compétences disciplinaires )

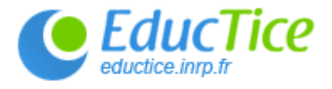

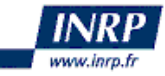

**Parcours 1 :** Visualiser des informations géologiques ou géographiques

#### **Parcours 2 :**

#### Manipuler-traiter des données

**Ce que je veux savoir faire avec mes élèves…**

**Parcours 3 :** Résoudre un problème proche du réel

**Parcours 4 :** Préparer, exploiter une sortie pédagogique

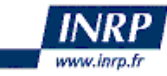

### **Parcours 3 : Résoudre un problème proche du réel**

- Travailler sur les risques industriels ou naturels : prévision, prévention… (Google Earth, Géoportail)
- Réalisation d'un jeu de rôle (Google Earth).

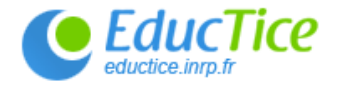

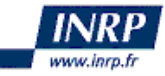

**Parcours 1 :** Visualiser des informations géologiques ou géographiques

#### **Parcours 2 :**

#### Manipuler-traiter des données

**Ce que je veux savoir faire avec mes élèves…**

**Parcours 3** : Résoudre un problème proche du réel

**Parcours 4 :** Préparer, exploiter une sortie pédagogique

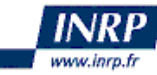

### **Parcours 4 : travail sur des « traces d'élèves »**

#### **1jaime2 1 :05 [photographie]**

- E1 : viens là j'ai une auréole…
- E2 : au milieu c'est du pyroxène, c'est une auréole de quoi ?
- E3 : pyroxène et là c'est actinote…
- E1 : … et chlorite. Ben on va tout prendre… Regarde là y'a… le vert, le noir et là y'a de la hornblende. Il faut que tu prennes les tr… deux.
- E2 : les deux côtés il faut que je prenne ?
- E1 : ouais
- E2 : ben c'est gentil, je vais me faire […]…
- E1 : mais non… tu prends une fois ça, une fois ça
- $[...]$
- E1 : tu prends ça, le but c'est de prendre ça…
- E2 : prends un bon zoom là dessus, tu veux pas plutôt zoomer complètement, parce que c'est important… non mais zoome carrément sur le…Moi je la tiens si tu veux la pièce.
- […]
- E2 : Ce qu'on veut voir c'est ca.

![](_page_21_Picture_16.jpeg)

![](_page_21_Picture_17.jpeg)

![](_page_22_Picture_0.jpeg)

### **Parcours 4 : une formation technique aussi…**

- Préparer l'excursion avec un globe virtuel (Géoportail, Google Earth).
- Enregistrer une trace GPS, positionner des repères. (NoniGPSPlot, VisualGPSce, WDGPSce, GPS Trackmaker, Garmin).
- Utiliser Google Earth sur le terrain.
- Récupérer les traces GPS (GPS Babel, GPS Trackmaker, GPS Visualiseur)
- Visualiser des traces GPS dans Google Earth et rédiger un compte-rendu numérique.

![](_page_22_Picture_7.jpeg)

![](_page_23_Picture_0.jpeg)

## **Compétences C2i enseignant visées**

- A.2 : Développement des compétences pour la formation tout au long de la vie
- A.3 : Responsabilité professionnelle dans le cadre du système éducatif
- B.2 : Conception et préparation de contenus d'enseignement et de situations d'apprentissage

![](_page_23_Picture_5.jpeg)

![](_page_24_Picture_0.jpeg)

### **Stage de formation de formateurs**

### **INRP les 4 et 5 juin 2009**

![](_page_24_Picture_3.jpeg)

![](_page_24_Picture_4.jpeg)

![](_page_24_Picture_5.jpeg)

![](_page_25_Picture_0.jpeg)

### **Pour en savoir plus…**

![](_page_25_Picture_2.jpeg)

![](_page_25_Picture_3.jpeg)

**ludovic.delorme@ac-montpellier.fr - eric.sanchez@inrp.fr**

![](_page_25_Picture_5.jpeg)